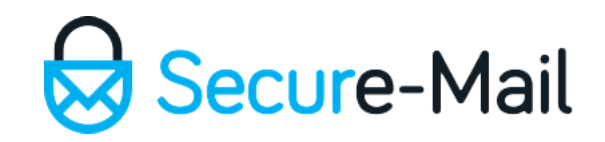

# Zip Folders

#### Decompressing/Extracting Files from a Zip Folder

All images are stock photos used in our demo environment

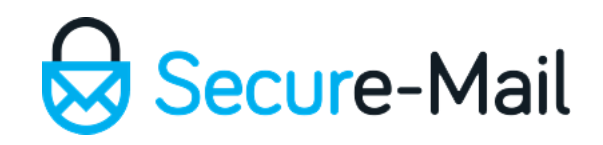

#### Step 1:

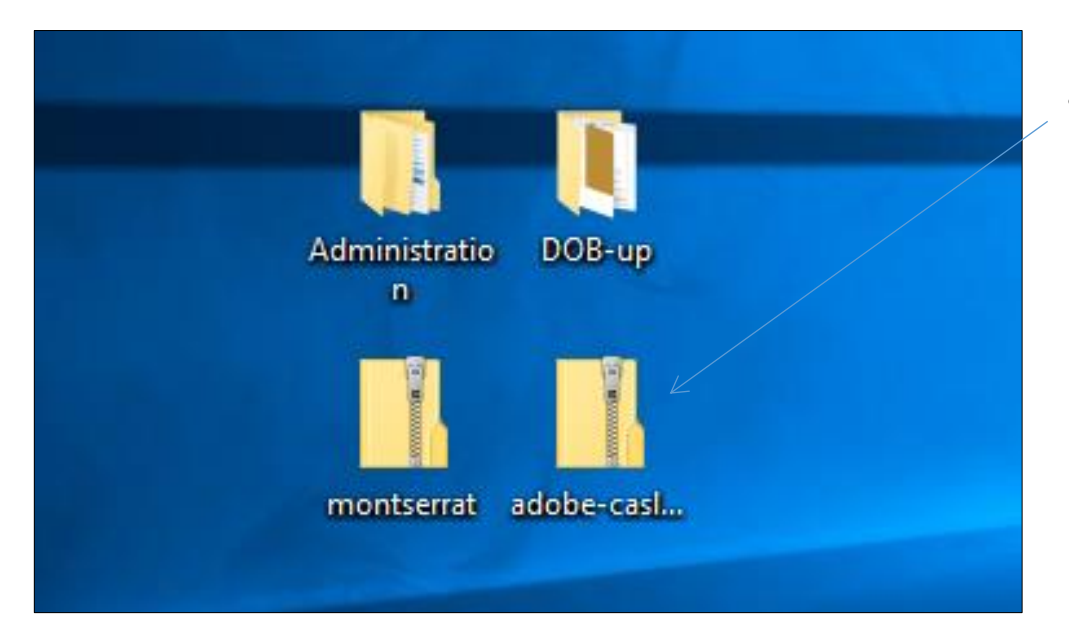

• Locate the Zip Folder to decompress/extract the files.

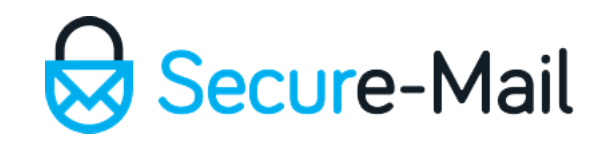

## Step 2:

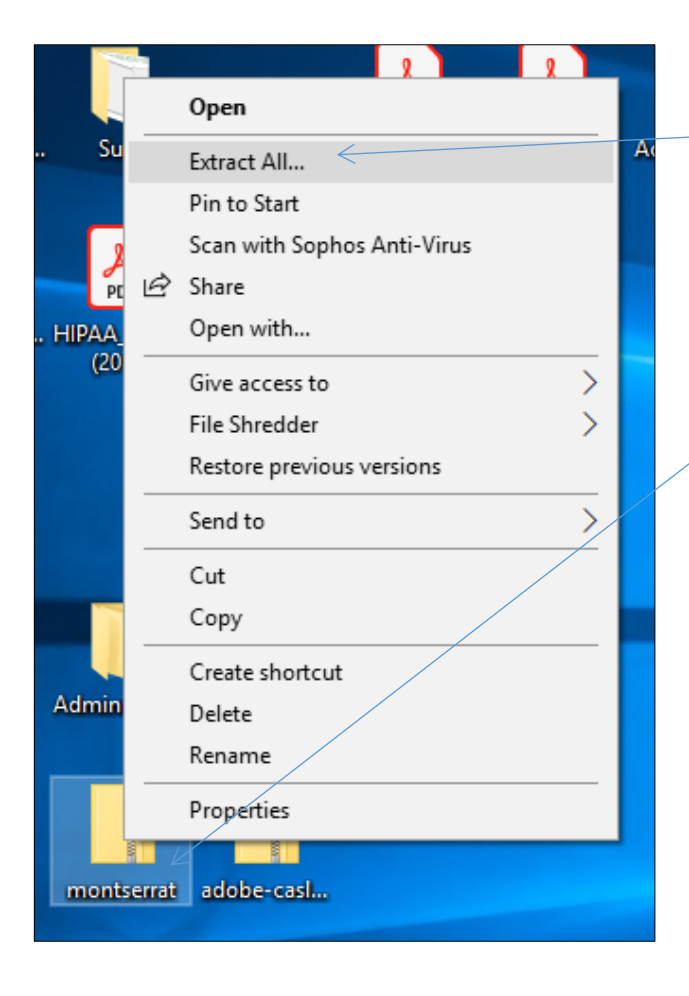

- '**Right mouse**' click on the **Zip Folder** to display folder options
- Select the '**Extract All…**' option.

### Step 3:

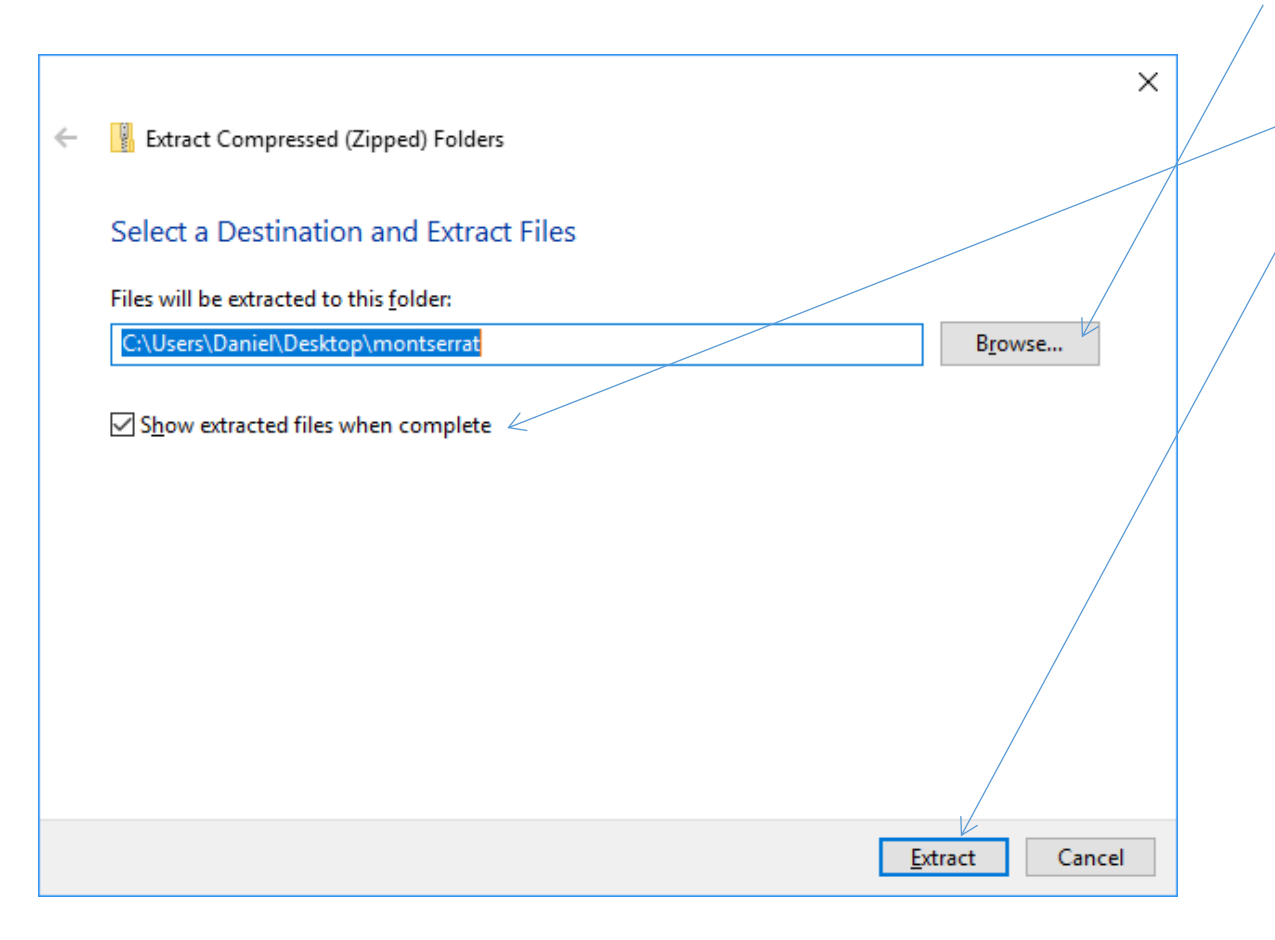

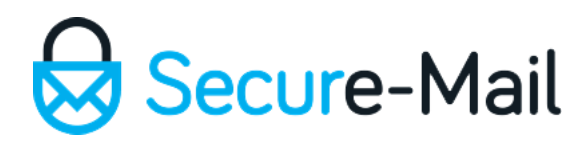

- Optionally, you can '**Browse**' to a location to store the extracted files to be opened.
- You can check/uncheck this box to launch the files when the extraction is complete, or not.
- Click the 'Extract' button to complete the task.